# Olaqin®

#### **Guide de configuration rapide du Liteo-2D**

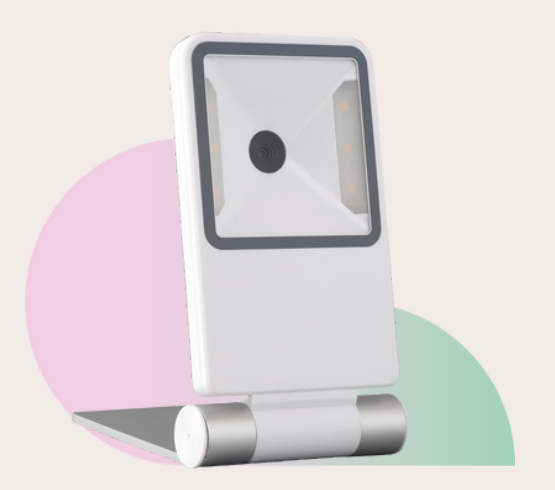

Sortez le lecteur de son emballage et de son sachet plastique et raccordez-le au port USB d'un ordinateur. Un bip retentit.

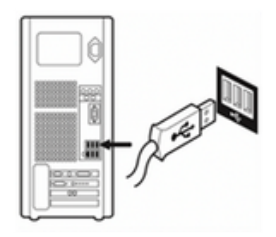

#### **Le Liteo-2D est prêt à être utilisé**

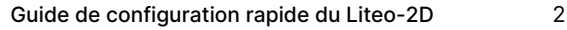

La configuration du Liteo-2D a été optimisé pour la lecture du QR code de l'application carte Vitale et de la e-prescription :

Lecture du QR code de l'application carte Vitale pour la facturation SESAM Vitale,

Lecture du QR code des e-prescriptions permettant de sécuriser les ordonnances électroniques,

Lecture du DataMatrix INS (Identité Nationale de Santé) et des attestations de Tiers-payant.

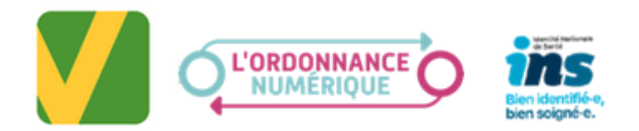

Par défaut, le lecteur est configuré pour lire des codes barre 1D et 2D en émulation clavier (HID configuration France Windows PC). Selon les besoins, vous pouvez configurer le lecteur en scannant les codes suivants :

Q

#### **Configuration du lecteur en USB port COM**

## **FFRFFD**

#### **Réinitialisation du lecteur**

## **FFFFFE**

### **Restauration de la configuration par défaut du lecteur (en émulation clavier)**

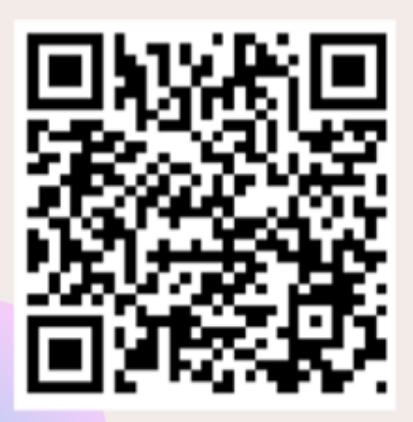

#### **Baisse du volume du buzzer**

# <u>|| || ||||||||||||||||||||||||||||</u> 7EB9B6

#### **Important : les fonctionalités à suivre sont applicables pour les lecteurs dans la version logicielle v3.2.230207.**

Pour connaitre, la version logicielle, vous pouvez ouvrir un bloc-notes par exemple et scanner le code suivant.

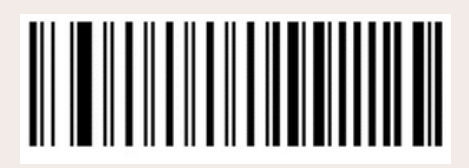

**Le texte suivant**

 $\circledcirc$ 

**doit s'afficher** Firmware : V3.2.230207

## **Si le lecteur est utilisé en émulation clavier : Insensibilité du lecteur à la touche Verr Maj (Caps Lock)**

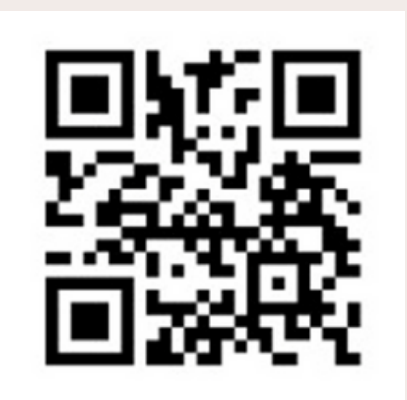

## **Si le lecteur est utilisé en émulation clavier : configuration clavier Mac France.**

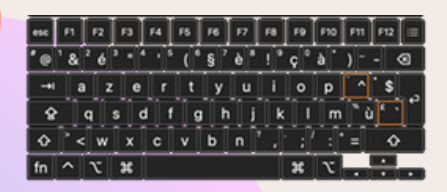

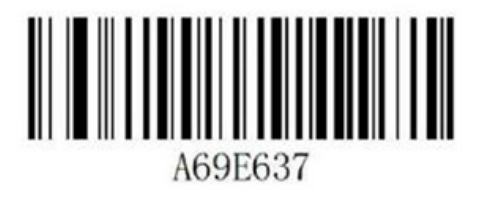

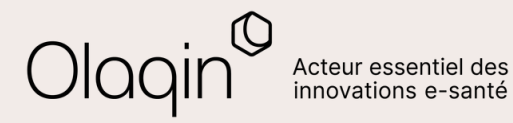

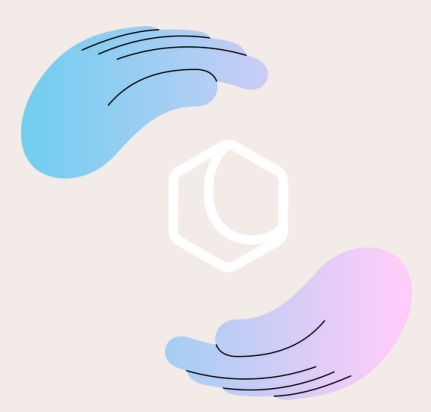

#### **quai Gallieni, 92150-Suresnes**

#### **87 15 99 [99](tel:0187159999)**

**[contact@olaqin.com](mailto:contact@olaqin.com)**